# **Multi-Engineering with Braumat**

see below for Spanish!

Works nice with Braumat on one PCU. This helps us to organize it

- $\triangleright$  Use the Excel-Engineering-Sheet (d:\WINDCS\EXCEL\Param\_PCU001\_BH1.xls) to reserve DFM's, FIXV, MULT, MEKO etc. for each Unit.
- $\triangleright$  Also reserve Timer (SE\_Timer for Inputs) for each part.
- Reserve Special-values for Setpoints and Timer-Values for each Part within a PCU. All Operator-Settings outside the recipe should be here, not in FIXV! Here you have a comment for each Setpoint etc. You can copy the text of Special values at the end in the Symbolic-List of Simatic-Manager.
- $\triangleright$  Reserve EOP's (Steps) for each Unit.
- $\triangleright$  We use one DB for each Unit for all the Flags, Integer etc. You avoid by this using the Symbolic-Table (which is global).
- $\triangleright$  Interlock-FB'S FB1226... are global FB. You can upload these from the PLC prior to change by one user.
- $\triangleright$  If needed we changed the Symbolic-File direct in the Master-Project.
- $\triangleright$  Everybody changes direct at the system online! Then all have the same database. It is very difficult to merge recipe from different Sources!!
- ▶ Clients change Data always on both Servers, so don't worry about Picture-Changes and recipe-changes.
- $\triangleright$  We synchronized our changes every evening in the Master-Project, and everybody took this the next day as basic for programming.
- $\triangleright$  In this way 3 people had been able to work in one PCU at the same time! Trigger for Status can not be increased unfortunately in Simatic-Manager. But you can see the Status also with Braumat (the flags direct or the blocks!).
- $\triangleright$  By the way, you can process the Symbolic-List in Excel if you export it to a .seq-File and drag and drop to Excel. Insert a fist line and input x in the first column, to avoid to be removed by saving.

# **Following Interlocks are mandatory**

 $\triangleright$  Pumps must have an open way (Inlet is more important than Outlet), to avoid running dry.

- $\triangleright$  Steam-valves must have liquid in the vessel or in the pipe to avoid overheating.
- $\triangleright$  Close inlet-valve if the tank is full
- Door-Switches, safety switches interlock all relevant elements that can harm.
- $\triangleright$  If you pump to a vessel, check that there is no CIP and no Production running.

## **How to improve the Performance of engineering**

Engineering-costs is a very sensitive issue. May be some of these hints help to improve the speed of engineering.

## **Change files directly**

Braumat is based on many text-files and Dbase-Files, which can be edited manually very easy.

**BUT** open this file afterwards in Braumat-Textparameterization and save to have the right format and for to synchronize on the other Server.

## **Change of dBase-Files**

For the Dbase-Files you can use Excel, or the Total-Commander-plugin "dbaseview.zip" (Freeware, also change the file with that).

If you change with **Excel** (possible) take care not to change the column-width (you destroy the file). And to extend, only insert new lines but not append!

## **Which files are used for what?**

For recipe-Editing a lot of files are in \WINDCS\PCU.00x\recipe\. Or you change something in the recipe or another application, and check with Total-Commander "search file", extended, not older than 1 minute…;

Also the Text-Files in \WINDCS\PCU.00x\texte can be edited externally, but to get them to the right format open them in Braumat and just save them. In this case the Format will be checked.

If several programmers are working on a project, it helps also to synchronize the Data if each Sequence has its own DB for necessary fags.

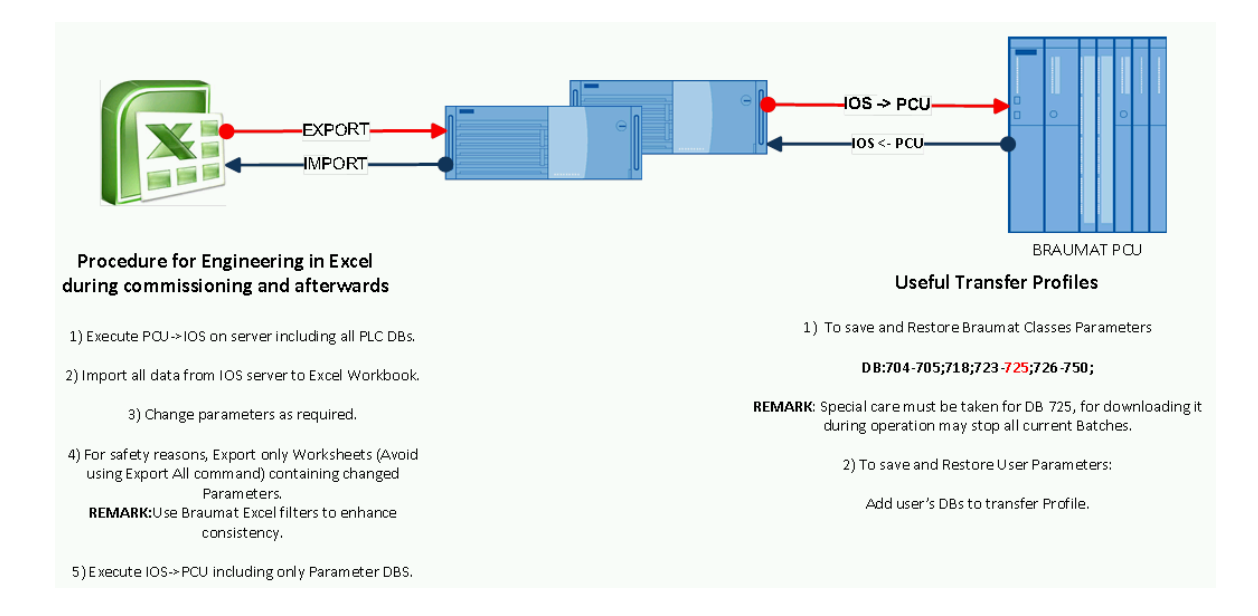

# **Multiingeniería con Braumat**

Funciona bien con Braumat en una PCU. Esto nos ayuda a organizarlo

Utilice la hoja de ingeniería de Excel (d:\WINDCSEXCELParam\_PCU001\_BH1.xls) para reservar DFM's, FIXV, MULT, MEKO etc. para cada unidad.

Reservar también el temporizador (SE\_Timer para entradas) para cada pieza.

Reservar Valores Especiales para Puntos de Ajuste y Valores de Temporizador para cada Parte dentro de una PCU. Todos los ajustes del operador fuera de la receta deben estar aquí, no en FIXV! Aquí tiene un comentario para cada punto de ajuste, etc. Puede copiar el texto de Valores especiales al final en la Lista simbólica de Simatic-Manager.

Reservar EOP's (Pasos) para cada Unidad.

Usamos una DB por cada Unidad para todas las Banderas, Números Enteros, etc. De este modo se evita la utilización de la tabla simbólica (que es global).

Los FB1226 de Interlock-FB... son FB globales. Puede cargarlos desde el PLC antes de que un usuario los cambie.

Si es necesario, cambiamos el archivo simbólico directamente en el proyecto maestro.

Todo el mundo cambia directamente en el sistema en línea! Entonces todos tienen la misma base de datos. Es muy difícil combinar recetas de diferentes fuentes!

Los clientes cambian los datos siempre en ambos servidores, así que no se preocupe por los cambios de imagen y de receta.

Sincronizamos nuestros cambios todas las noches en el Master-Project, y todo el mundo lo tomó al día siguiente como básico para la programación.

De esta manera 3 personas habían podido trabajar en un PCU al mismo tiempo! Trigger for Status no puede ser incrementado desafortunadamente en Simatic-Manager. Pero puedes ver el Estado también con Braumat (las banderas directas o los bloques!).

Por cierto, puede procesar la lista simbólica en Excel si la exporta a un archivo.seq y la arrastra y suelta en Excel. Inserte una línea de puño y escriba x en la primera columna, para evitar que se elimine al guardar.

1.1 Los siguientes enclavamientos son obligatorios

Las bombas deben tener una vía abierta (la entrada es más importante que la salida), para evitar el funcionamiento en seco.

Las válvulas de vapor deben tener líquido en el recipiente o en la tubería para evitar el sobrecalentamiento.

Cerrar la válvula de entrada si el depósito está lleno.

Los interruptores de puerta, los interruptores de seguridad entrelazan todos los elementos relevantes que puedan resultar dañinos.

Si bombea a un recipiente, compruebe que no hay CIP ni Producción en marcha.

Cómo mejorar el rendimiento de la ingeniería

Los costes de ingeniería son un tema muy delicado. Puede que algunos de estos consejos ayuden a mejorar la velocidad de la ingeniería.

Modificar ficheros directamente

Braumat se basa en muchos archivos de texto y archivos de base, que pueden ser editados manualmente de forma muy sencilla.

PERO abrir este archivo después en Braumat-Textparameterization y guardar para tener el formato correcto y para sincronizar en el otro servidor.

Cambio de archivos dBase

Para los archivos de base puede usar Excel, o el plugin de Total-Commandant "dbaseview.zip" (Freeware, también puede cambiar el archivo con eso).

Si se modifica con Excel (posible), tenga cuidado de no modificar la anchura de columna (destruye el fichero). Y para ampliar, sólo inserte nuevas líneas pero no agregue!

¿Qué archivos se usan para qué?

Para la edición de recetas hay muchos archivos en WinDCSPCU.00xrecipe. O cambia algo en la receta u otra aplicación, y lo comprueba con el "archivo de búsqueda" de Total-Commander, extendido, no más antiguo de 1 minuto....;

También los archivos de texto en \WINDCSPCU.00x\texte pueden ser editados externamente, pero para que tengan el formato correcto, ábrelos en Braumat y guárdalos. En este caso se comprobará el formato.

Si varios programadores están trabajando en un proyecto, también ayuda a sincronizar los datos si cada secuencia tiene su propia base de datos para los fags necesarios.